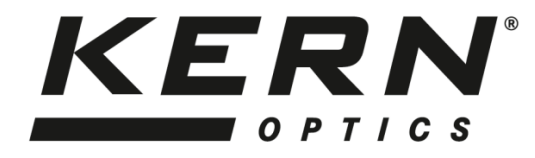

## *KERN & Sohn GmbH*

Ziegelei 1 D-72336 Balingen E-Mail: info@kern-sohn.com

Tel: +49-[0]7433- 9933-0 Fax: +49-[0]7433-9933-149 Internet: www.kern-sohn.com

# **Betriebsanleitung Stereomikroskop**

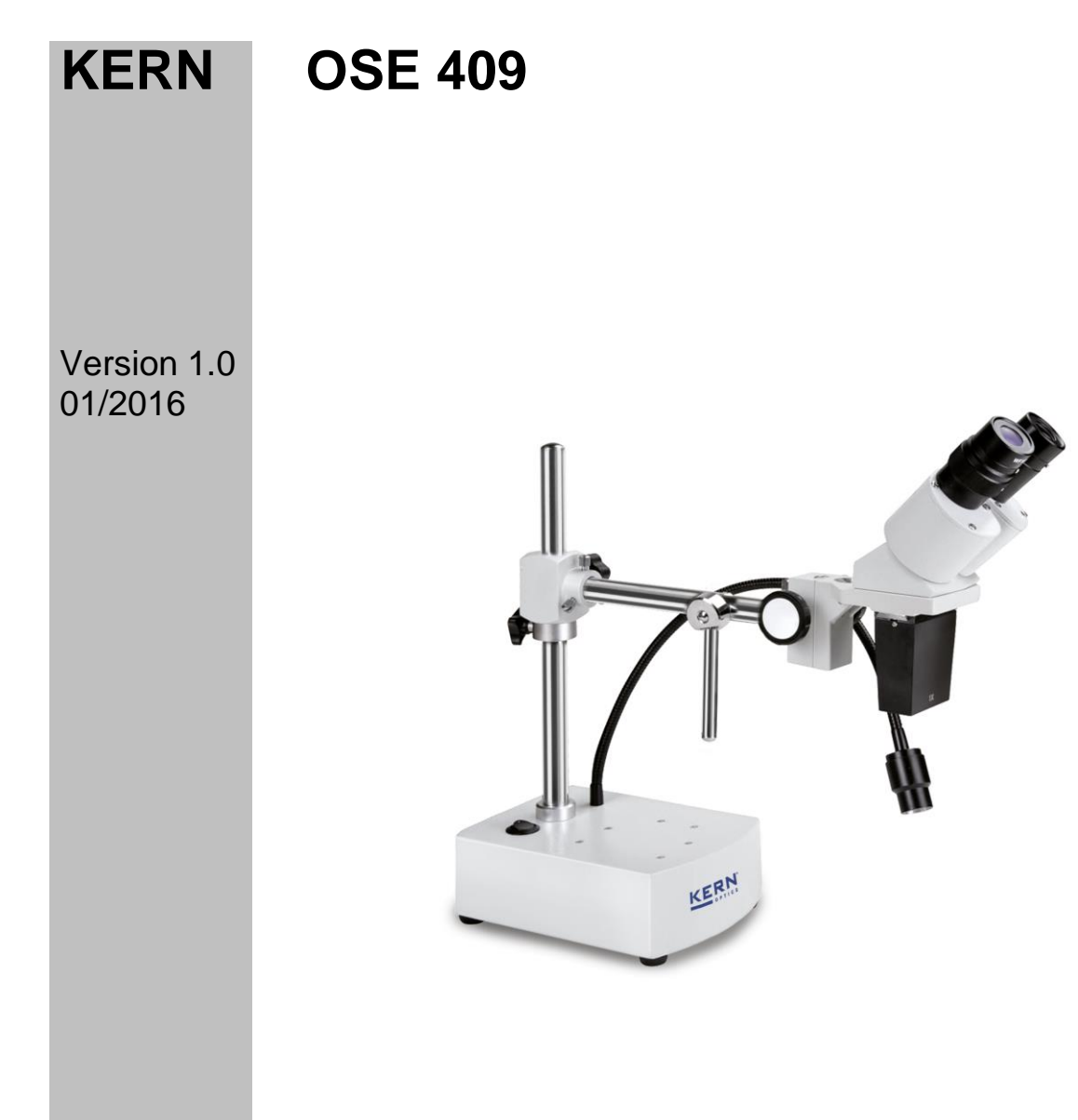

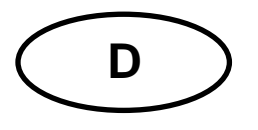

## **KERN OSE 409**

Version 1.0 01/2016 **Betriebsanleitung** Stereomikroskop

## Inhaltsverzeichnis

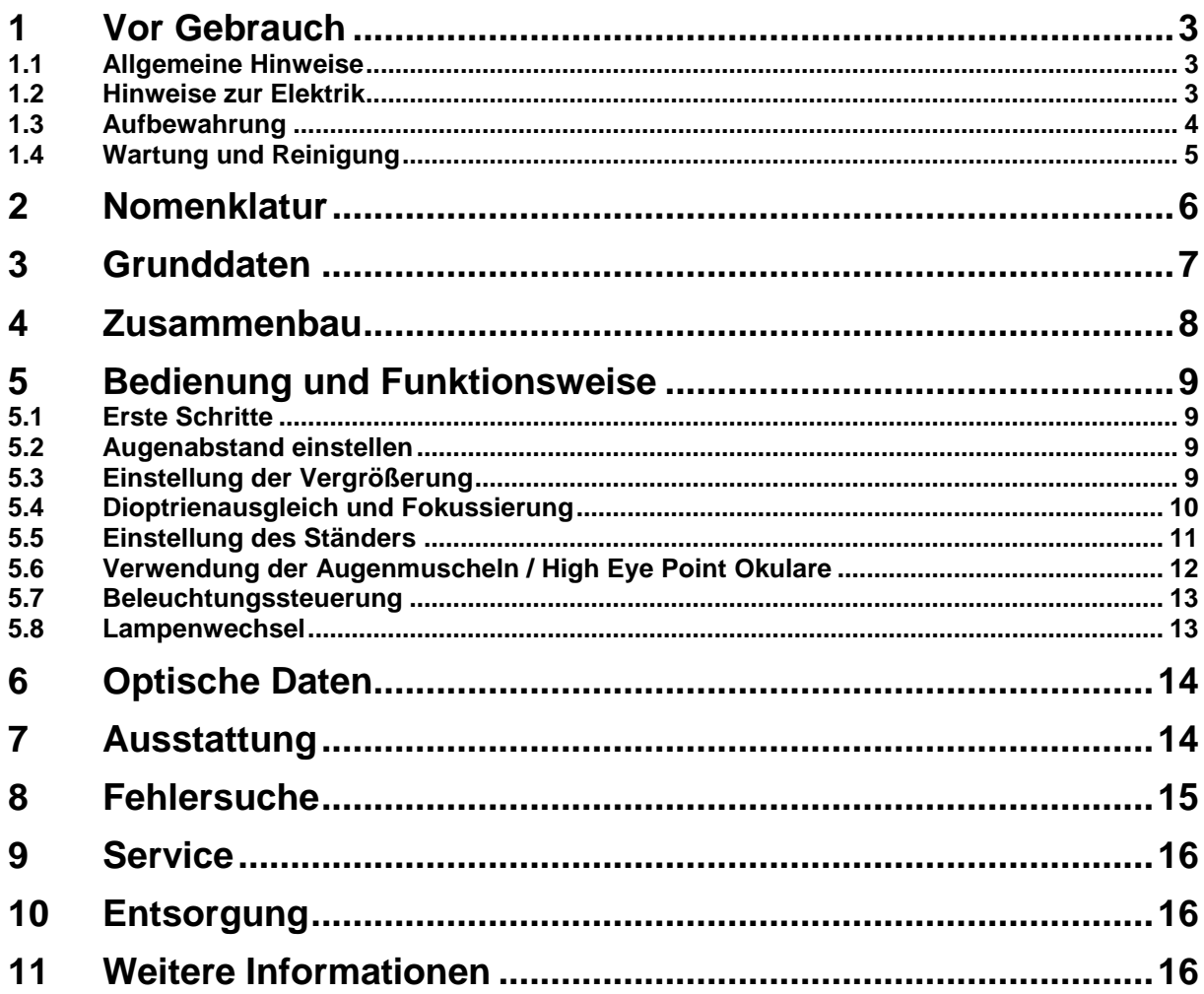

### **1 Vor Gebrauch**

#### **1.1 Allgemeine Hinweise**

Die Verpackung muss vorsichtig geöffnet werden, um zu verhindern dass darin enthaltenes Zubehör auf den Boden fällt und zerbricht.

Allgemein sollte immer sehr achtsam mit einem Mikroskop umgegangen werden, da es sich dabei um ein empfindliches Präzisionsinstrument handelt. Das Vermeiden von abrupten Bewegungen bei der Bedienung oder beim Transport ist deshalb besonders wichtig, um vor allem die optischen Bestandteile nicht zu gefährden.

Ebenso sollte man Verschmutzungen oder Fingerabdrücke auf den Linsenoberflächen vermeiden, weil dies in den meisten Fällen die Bildklarheit vermindert.

Wenn die Leistungsfähigkeit des Mikroskops erhalten bleiben soll, darf es auf keinen Fall auseinandergebaut werden. Bauteile wie Objektivlinsen und andere optische Elemente sollte man deswegen so belassen wie sie zu Beginn des Betriebs vorgefunden werden. Auch in den elektrischen Teil am Boden des Geräts darf nicht ohne weiteres eingegriffen werden, denn hier besteht die zusätzliche Gefahr der Auslösung eines elektrischen Schocks.

#### **1.2 Hinweise zur Elektrik**

Vor dem Anschluss an ein Stromversorgungsnetz muss auf jeden Fall auf die Verwendung der richtigen Eingangsspannung geachtet werden. Die mitgelieferten Netzkabel, verfügen über ein externes Netzteil, worauf die notwendigen Werte angebracht sind. Werden diese Vorgaben nicht eingehalten, können Brände oder sonstige Schäden am Gerät entstehen.

Ebenso sollte der Hauptschalter ausgeschaltet sein, bevor das Netzkabel angeschlossen wird. Die Auslösung eines elektrischen Schocks wird somit vermieden.

Wenn man ein Verlängerungskabel benutzt, dann muss das verwendete Netzkabel geerdet sein.

Sämtlicher Umgang mit den Geräten bei dem man mit der Elektrik in Kontakt kommt, wie z.B. Lampenwechsel, darf nur vorgenommen werden, wenn der Stromanschluss getrennt ist.

#### **1.3 Aufbewahrung**

Man sollte es vermeiden das Gerät direktem Sonnenlicht, hohen oder zu niedrigen Temperaturen, Erschütterungen, Staub und hoher Luftfeuchtigkeit auszusetzen.

Der geeignete Temperaturbereich beträgt 0 - 40° C und eine relative Luftfeuchtigkeit von 85 % sollte nicht überschritten werden.

Das Gerät sollte sich immer auf einer festen, glatten und horizontalen Oberfläche befinden.

Bei Geräten mit Säulenständern darf der Mikroskophalter nicht zu weit nach hinten geschwenkt werden. Denn dadurch besteht Umsturzgefahr.

Bei Nichtgebrauch des Mikroskops, bringt man am besten die Verschlusskappe für das Objektiv an und deckt es mit der mitgelieferten Staubschutzhaube ab.

Bei gesonderter Aufbewahrung der Okulare müssen unbedingt die Schutzkappen an die Tubusstutzen angebracht werden. Verstaubungen oder Verschmutzungen im Innenleben der Optik eines Mikroskops können in vielen Fällen irreversible Störungen oder Schäden hervorrufen.

Zubehör, das aus optischen Elementen besteht, wie z.B. Okulare und Objektive, wird vorzugsweise in einer Trockenbox mit Trocknungsmittel aufbewahrt.

#### **1.4 Wartung und Reinigung**

Das Gerät muss auf jeden Fall sauber gehalten und regelmäßig von Staub befreit werden.

Bevor man das Gerät beim Auftreten von Nässe abwischt, muss sichergestellt sein, dass der Strom abgeschaltet ist.

Glaskomponenten sollten bei Verunreinigung vorzugsweise mit einem fusselfreien Tuch leicht abgewischt werden.

Um Ölflecken oder Fingerabdrücke von Linsenoberflächen abzuwischen, wird das fusselfreie Tuch mit einem Gemisch aus Äther und Alkohol (Verhältnis 70 / 30) angefeuchtet und damit dann die Reinigung durchgeführt.

Mit Äther und Alkohol muss stets vorsichtig umgegangen werden, da es sich um leicht entflammbare Stoffe handelt. Daher muss man sie unbedingt von offenen Flammen und elektrischen Geräten, die ein- und ausgeschaltet werden, fernhalten und nur in gut belüfteten Räumen verwenden.

Organische Lösungen solcher Art sollten jedoch nicht herangezogen werden, um andere Komponenten des Geräts zu reinigen. Dadurch könnten Veränderungen an der Lackierung entstehen. Hierfür reicht es aus ein neutrales Reinigungsmittel zu benutzen.

Als weitere Reinigungsmittel für die optischen Komponenten sind zu nennen:

- Spezialreiniger für optische Linsen
- Spezielle optische Reinigungstücher
- Blasebalg
- Pinsel

Bei einem korrekten Umgang und regelmäßiger Überprüfung funktioniert das Mikroskop viele Jahre lang reibungslos.

Sollte dennoch eine Reparatur notwendig sein, kontaktieren Sie Ihren KERN-Händler oder unseren Technischen Service.

## 2 Nomenklatur

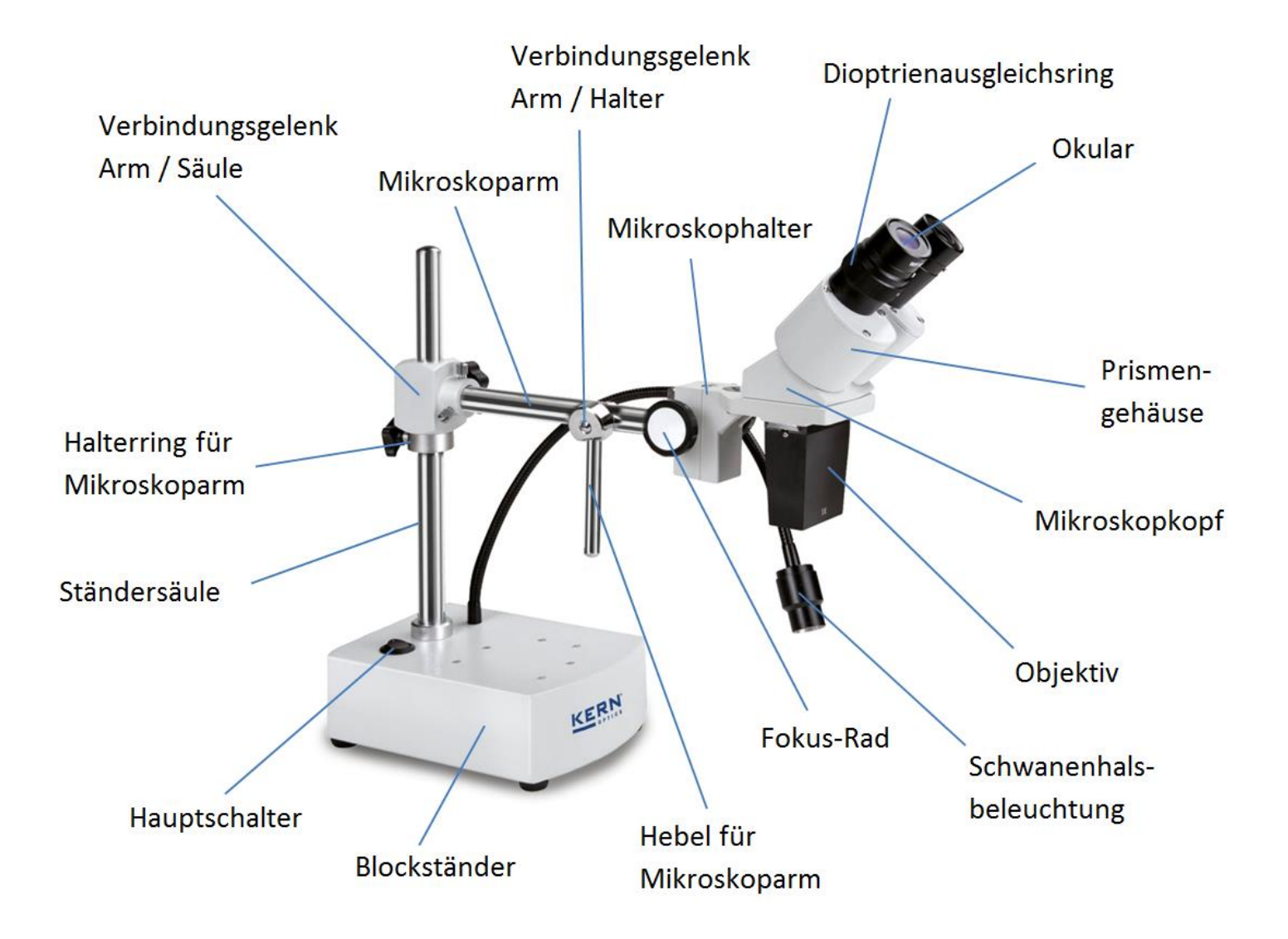

## **3 Grunddaten**

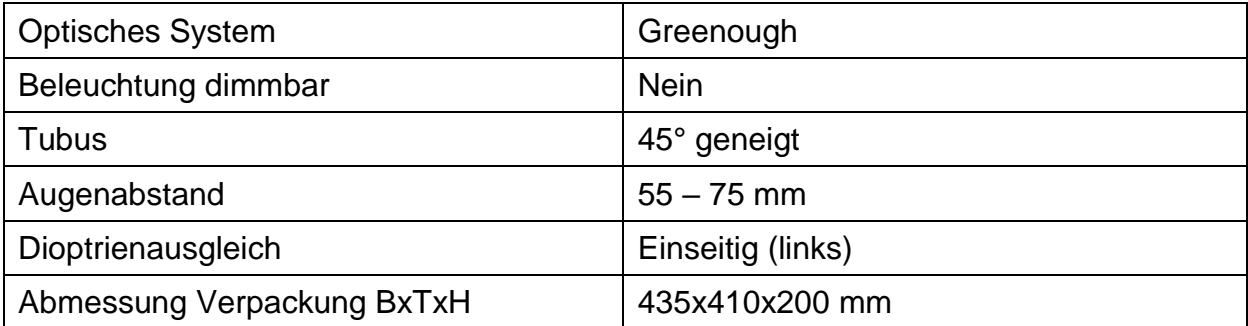

## **Standard-Konfiguration**

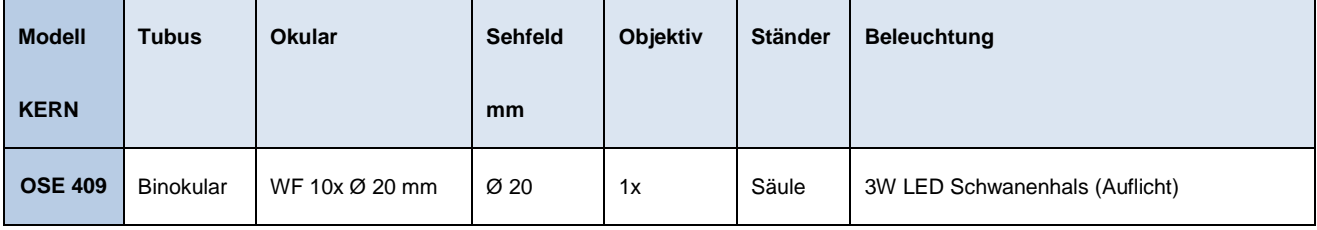

### **4 Zusammenbau**

Der Zusammenbau des **Mikroskopständers** samt **Halter** muss wie folgt durchgeführt werden:

#### **1. Mikroskopständerbasis**

Den Mikroskopständer samt daran befestigter Säule auf einer ebenen und stabilen Tischfläche abstellen.

#### **2. Mikroskoparm**

Den Arm über das daran befestigte Gelenk mit der Säule zusammenführen. Entsprechende Fixierschrauben für Arm, Gelenk und Trägerring festziehen.

#### **3. Verbindungsgelenk Arm – Halter**

Am Ende des Mikroskophalters, welcher bereits fest mit dem Mikroskopkopf verbunden ist, befindet sich die Verbindungsstelle, die mit dem Mikroskoparmende zusammengeführt wird. Dies geschieht mit Hilfe der mitgelieferten Schraube und dem Hebel.

Der Hebel besteht aus einem Ring und einem Stab, welche zunächst zusammengeschraubt werden müssen.

### **5 Bedienung und Funktionsweise**

#### **5.1 Erste Schritte**

Steht das Mikroskop nach seinem Zusammenbau zur Benutzung bereit, dann muss zuerst mit Hilfe des mitgelieferten Kabels der **Stromanschluss** hergestellt werden. *Weitere Details zur Einstellung der Beleuchtung befinden sich in Abschnitt 5.7.*

Nicht zu vergessen ist das **Entfernen der Verschlusskappe an der Objektivunterseite** (falls vorhanden), um später ein Abbild des Beobachtungsobjekts im Okular erkennen zu können.

Alle wichtigen Funktionen, die bei der Benutzung der hier behandelten Geräte, eine Rolle spielen, werden in den nachfolgenden Abschnitten beschrieben.

#### **5.2 Augenabstand einstellen**

Verschiedene Benutzer haben verschiedene Augenabstände. Daher muss der Abstand zwischen den beiden Okularen nach jedem Benutzerwechsel neu eingestellt werden.

Während man durch die Okulare schaut, hält man mit jeweils einer Hand das linke und das rechte Prismengehäuse fest.

Durch Drehbewegung nach außen oder nach innen kann so der Augenabstand entweder vergrößert oder verkleinert werden.

Sobald das linke und das rechte Sehfeld sich exakt überlagern, ist der richtige Augenabstand eingestellt.

#### **5.3 Einstellung der Vergrößerung**

Beim OSE 409 kann nur ein bestimmter Vergrößerungsfaktor verwendet werden. Die Standard-Gesamtvergrößerung ergibt sich aus dem Faktoren der Okulare (10x) und dem des Objektivs (1x). Sie beträgt somit stets 10x.

*Kapitel 6 "Optische Daten" gibt Auskunft über die möglichen Gesamtvergrößerungen, die das Mikroskop erzeugen können, unter Einbezug der optionalen Verwendung von verschiedenen Okularen.*

#### **5.4 Dioptrienausgleich und Fokussierung**

Eine besondere Eigenschaft, die Stereomikroskope besitzen, ist die Ausstattung der Optik mit einem relativ großen Schärfentiefe-Bereich. Um diese Eigenschaft optimal ausnutzen zu können, muss jeder Anwender die Fokussierungsmechanismen für sich richtig aufeinander abstimmen.

Die hierzu nötigen Arbeitsschritte werden nachfolgend beschrieben.

- 1. Beobachtungsobjekt auf die Fläche unter dem Objektiv legen.
- 2. Anhand des Objektivs die kleinstmögliche Vergrößerung einstellen.
- 3. Mit dem rechten Auge durch das rechte Okular (ohne Dioptrienausgleichsring) schauen und das Objekt scharfstellen, indem die Fokus-Einstellräder betätigt werden.
- 4. Jetzt die größtmögliche Vergrößerung einstellen.
- 5. Erneut, immer noch nur durch das rechte Okular schauend, das Objekt scharfstellen.
- 6. Wieder den kleinstmöglichen Zoomfaktor einstellen.
- 7. Nun mit dem linken Auge durch das linke Okular (mit Dioptrienausgleichsring) schauen und das Objekt fokussieren, indem der daran befindlichen Dioptrienausgleichsring nach links oder nach rechts an die richtige Stelle gedreht wird.
- 8. Um eine möglichst hohe Genauigkeit der Fokuseinstellungen zu erhalten, sollten die Schritte 4-7 wiederholt werden.
- 9. Auf diese Weise befindet sich das Beobachtungsobjekt bei jeder Vergrößerungseinstellung im Fokus.

#### **5.5 Einstellung des Ständers**

#### Drehmoment der Fokus-Räder

Das Drehmoment der Fokus-Räder wird eingestellt, indem der Ring, der um die Achse des linken Fokus-Rades angebracht ist, gedreht wird.

Hierfür benötigt man einen Spezialschlüssel, der im Lieferumfang enthalten ist. Der Ring besitzt Löcher, in die sich der Schlüssel einhaken lässt, um ihn dann in die gewünschte Richtung drehen zu können.

Ob das Drehmoment erhöht oder gesenkt wird, hängt von der Drehrichtung ab.

Diese Funktion kann zum einen der Erleichterung der Schärfeeinstellung dienen und zum anderen das ungewollte Herunterrutschen des Mikroskopkopfes verhindern. Mögliche Schäden, die durch das Aufeinanderprallen von Objektivlinse und Beobachtungsobjekt entstehen würden, können somit vermieden werden.

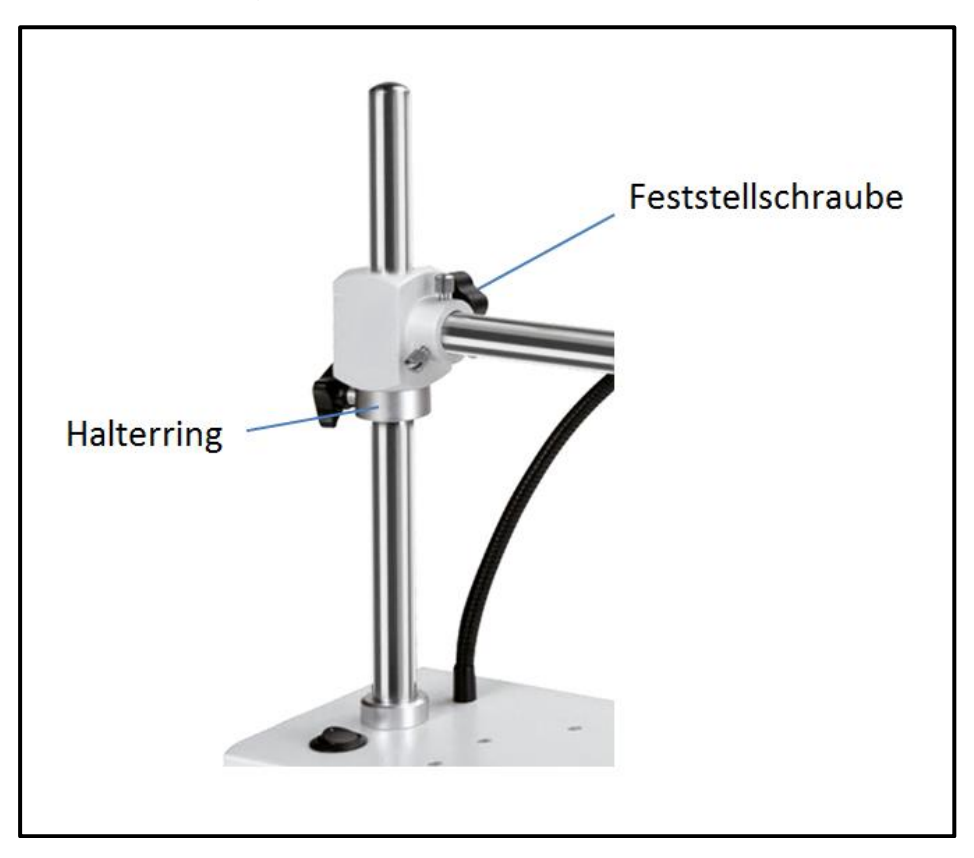

Höhenverstellung

Fixierung des Mikroskophalters

Der Mikroskopkopf ist bei einem Stereomikroskop mit Säulenständer nicht nur über die Fokus-Räder in seiner Höhe verstellbar, denn der Mikroskophalter kann, je nach Anwendungsanforderung, an einer beliebigen Stelle der Säule fixiert werden.

Für das Fixieren werden eine Feststellschraube *(siehe Abbildung)* direkt am Halter und ein zusätzlicher Halterring an der Säule unterhalb des Halters verwendet.

#### **5.6 Verwendung der Augenmuscheln / High Eye Point Okulare**

Die im Lieferumfang enthaltenen Augenmuscheln können grundsätzlich immer benutzt werden, da sie störendes Licht, das von Lichtquellen aus der Umgebung am Okular reflektiert wird, abschirmen und somit eine bessere Bildqualität entstehen lassen.

Aber hauptsächlich, wenn Okulare mit einem hohen Blickpunkt (vor allem für Brillenträger geeignet) verwendet werden, dann kann es für Benutzer ohne Brille nützlich sein die Augenmuscheln an die Okulare anzubringen.

Diese speziellen Okulare werden auch High Eye Point Okulare genannt und sind anhand eines Brillen-Symbols an der Seite zu erkennen. Ebenso sind sie in der Artikelbeschreibung durch ein zusätzliches "H" gekennzeichnet (Beispiel: HSWF 10x Ø 23 mm).

Beim Anbringen der Augenmuscheln sollte darauf geachtet werden, dass dadurch die Dioptrieneinstellung nicht verstellt wird. Deshalb wird empfohlen, den Dioptrienausgleichsring eines Okulars mit einer Hand festzuhalten während mit der anderen die Augenmuschel aufgesetzt wird.

Brillenträger müssen die Augenmuscheln vor dem Beobachten entfernen, falls sich welche auf den High Eye Point Okularen befinden.

Da die Augenmuscheln aus Gummi bestehen, gilt es darauf zu beachten, dass sie während des Benutzens leicht durch Fettrückstände verunreinigt werden können. Um die Hygiene stets aufrecht zu erhalten, wird daher empfohlen die Augenmuscheln regelmäßig (z. B. mit einem feuchten Tuch) zu reinigen.

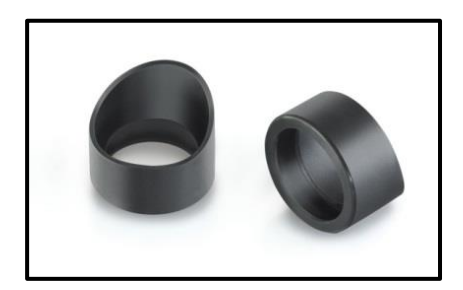

Augenmuscheln

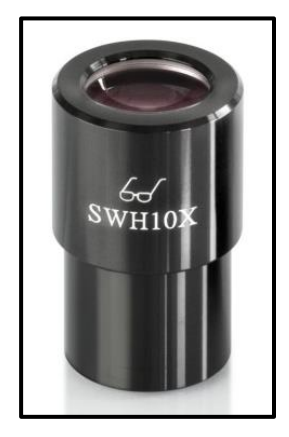

 High Eye Point Okular (erkenntlich am Brillen-Symbol)

#### **5.7 Beleuchtungssteuerung**

Um die Schwanenhals-Beleuchtung einzuschalten, muss der Hauptschalter betätigt werden.

Die LED-Einheit sitzt am Ende des Schwanenhalses.

Dieser Leiter ist biegsam und bietet daher sehr viele Positionierungsmöglichkeiten, um ein Beobachtungsobjekt perfekt auszuleuchten.

Die Lichtintensität kann nicht verstellt werden.

#### **5.8 Lampenwechsel**

#### LED

Das OSE 409 ist mit einer LED-lampe ausgestattet.

Aufgrund der hohen Lebensdauer einer LED-Beleuchtung wird bei diesen Mikroskopen ein reiner Lampenwechsel nicht notwendig sein.

Probleme mit der Beleuchtung würden daher in den meisten Fällen Defekte in der Elektrik als Ursache haben. In solch einem Fall kann unser Technischer Service weiterhelfen.

## **6 Optische Daten**

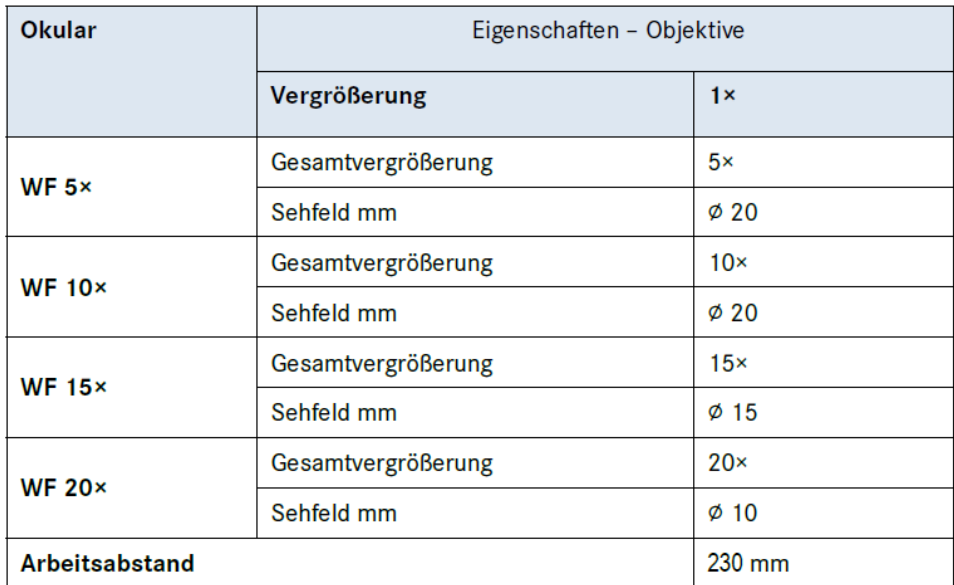

## **7 Ausstattung**

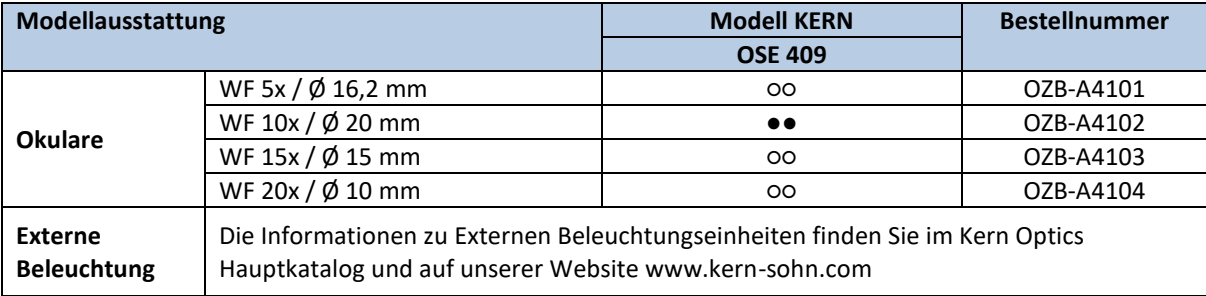

● = Standard-Konfiguration ○ = Option

## **8 Fehlersuche**

#### **Elektrik**

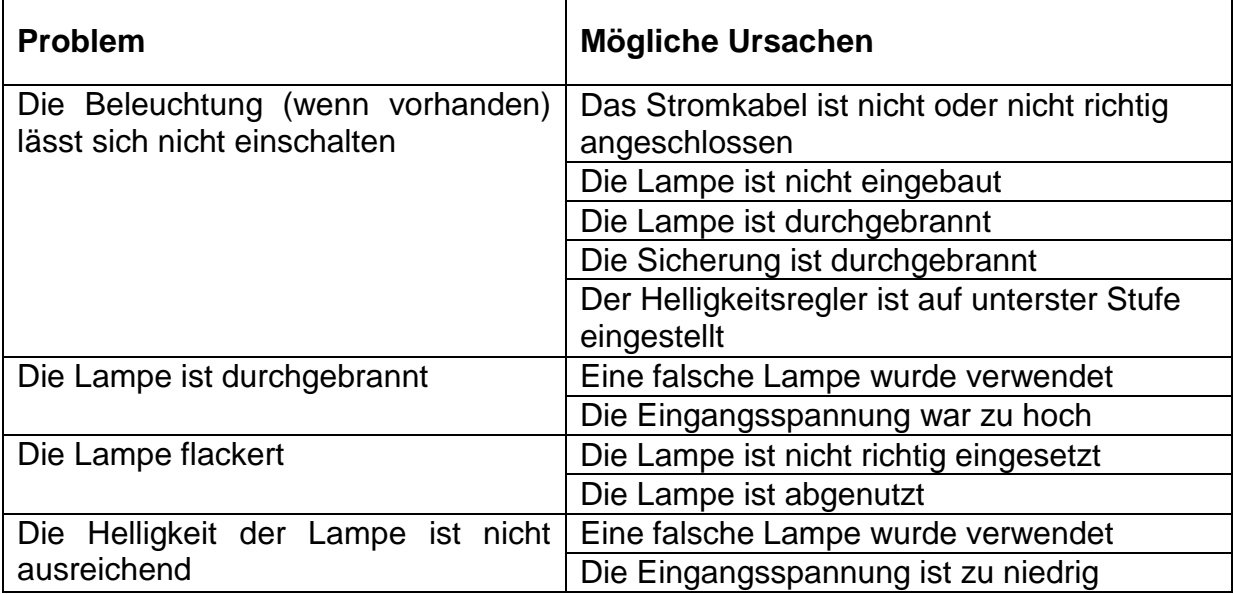

## **Optik**

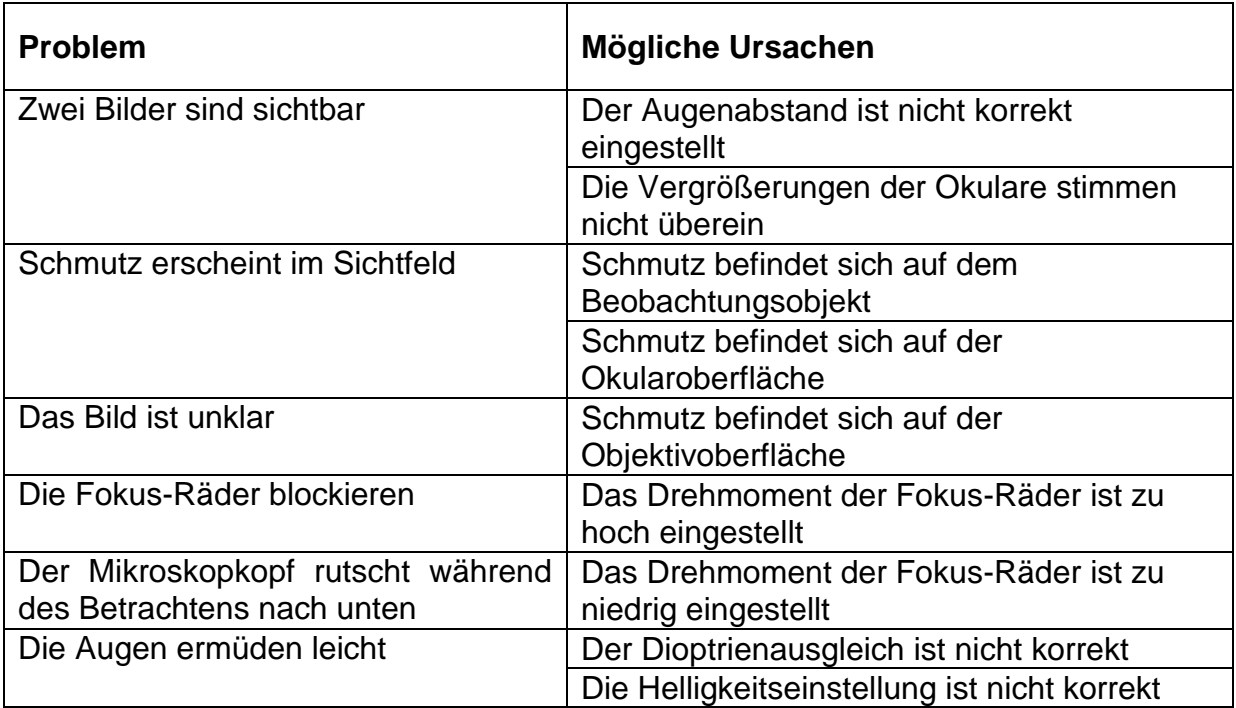

## **9 Service**

Sollten Sie trotz Studium dieser Bedienungsanleitung noch Fragen zur Inbetriebnahme oder Bedienung haben, oder sollte wider Erwarten ein Problem auftreten, setzten Sie sich bitte mit Ihrem Fachhändler in Verbindung. Das Gerät darf nur von geschulten und von KERN autorisierten Servicetechnikern geöffnet werden.

## **10 Entsorgung**

Die Verpackung besteht aus umweltfreundlichen Materialien, die Sie über die örtlichen Recyclingstellen entsorgen können. Die Entsorgung von Aufbewahrungsbox und Gerät ist vom Betreiber nach gültigem nationalem oder regionalem Recht des Benutzerortes durchzuführen.

## **11 Weitere Informationen**

Die Abbildungen können geringfügig vom Produkt abweichen.

Die Beschreibungen und Illustrationen dieser Bedienungsanleitung können ohne Vorankündigung geändert werden. Weiterentwicklungen am Gerät können solche Änderungen mit sich bringen.

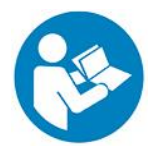

Alle Sprachversionen beinhalten eine unverbindliche Übersetzung. Verbindlich ist das deutsche Originaldokument.